# **УТВЕРЖДАЮ**

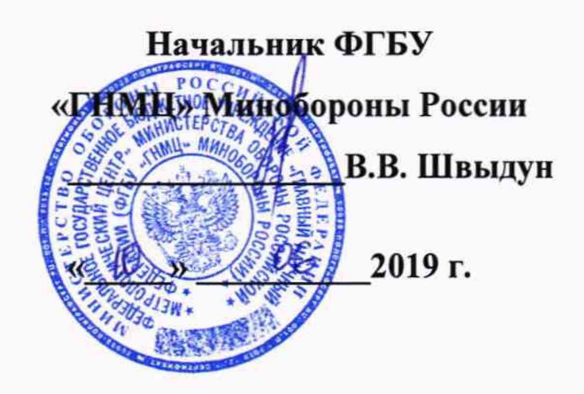

# **ИНСТРУКЦИЯ**

# **МОДУЛИ ВИБРОИЗМЕРИТЕЛЬНЫЕ 8МВЗ-016Ф**

# **МЕТОДИКА ПОВЕРКИ**

**ИКПВ.402156.018МП**

#### **ВВЕДЕНИЕ**

Настоящая методика поверки распространяется на модули виброизмерительные 8МВЗ-016Ф, изготавливаемые акционерным обществом «Лётно-исследовательский институт имени М.М. Громова» (АО «ЛИИ им. М.М. Громова»), г. Жуковский, и устанавливает порядок и объем их первичной и периодической поверок.

Интервал между поверками - 3 года.

Сокращенная поверка модуля невозможна.

## 1 ОПЕРАЦИИ ПОВЕРКИ

1.1 При проведении поверки должны быть выполнены операции, указанные в таблице 1.  $\ddot{\phantom{a}}$ Таблица 1

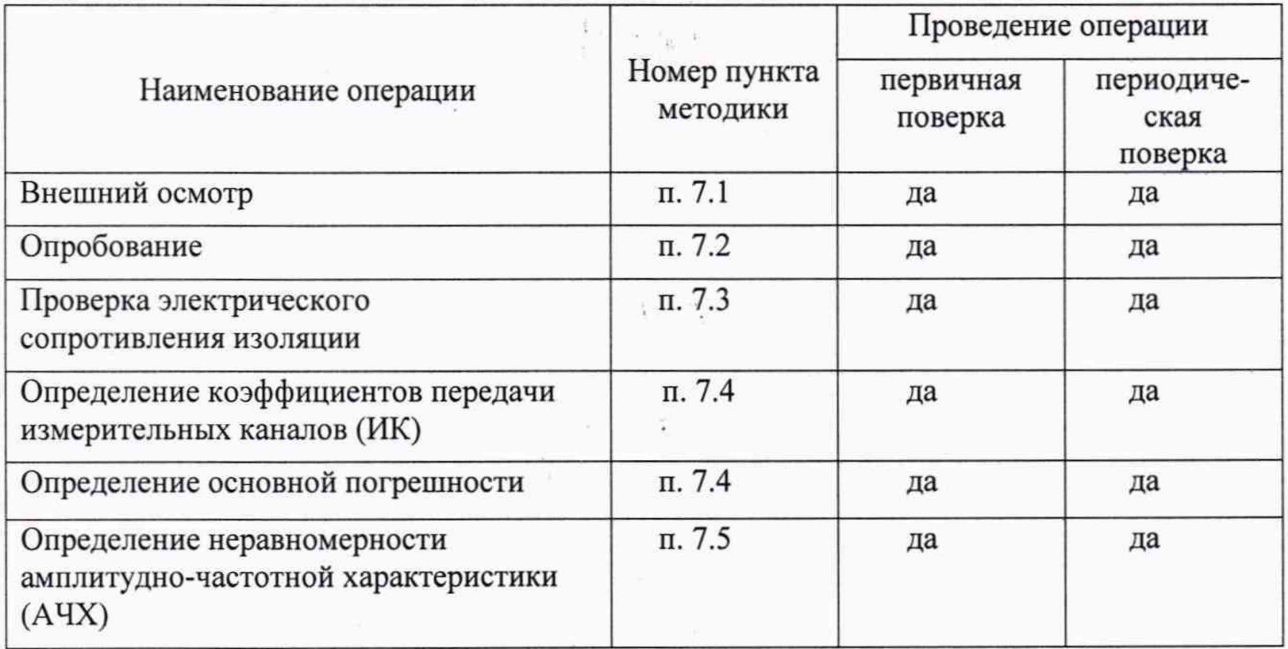

# 2 СРЕДСТВА ПОВЕРКИ

2.1 При проведении поверки должны применяться следующие средства поверки, указанные в таблице 2.

Таблица 2

| Номер пункта<br>методики<br>поверки | Наименование и тип средства поверки.<br>Метрологические характеристики средств поверки                                                                                                    |
|-------------------------------------|----------------------------------------------------------------------------------------------------|
| $\Pi. 7.3 - 7.5$                    | Вольтметр универсальный В7-78/1 (2 шт.): диапазон измерений напря-<br>жения переменного тока от 10 мкВ до 10,0 В, диапазон частот от 3 Гц до<br>20 кГц, пределы допускаемой основной погрешности измерений: $\pm$ (1,0 %<br>+300 ед. мл. разряда), диапазон измерений электрического сопротивле-<br>ния от 0,1 мОм до 100 МОм                                                                         |
| $\Pi$ . $\Pi$ . 7.4; 7.5.           | Генератор сигналов низкочастотный прецизионный ГЗ-122: диапазон ча-<br>стот от 0,001 до 9,9·10 <sup>5</sup> Гц, пределы допускаемой относительной по-<br>грешности установки частоты $\pm 1$ %, амплитуда сигнала от 5·10 <sup>-4</sup> до 5 В<br>Осциллограф цифровой запоминающий TDS2022: амплитуда входного<br>сигнала от 4·10 <sup>-3</sup> до 200 В, полоса пропускания от 0 до 20 МГц, пределы |

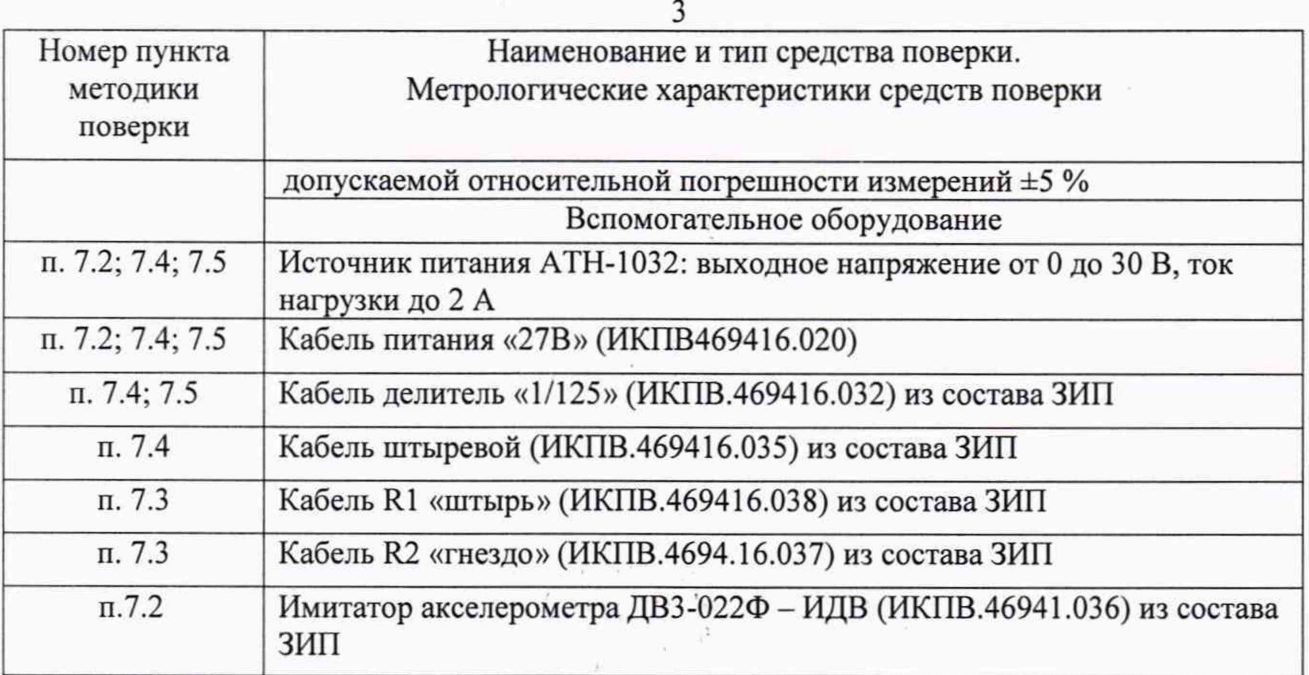

2.2 При проведении поверки допускается применять другие средства измерений, удовлетворяющие по точности и диапазону измерений требованиям настоящей МП.

2.3 При поверке должны использоваться средства измерений утверждённых типов.

2.4 Используемые при поверке средства измерений должны быть поверены и иметь действующее свидетельство о поверке (знак поверки).

2.5 Средства поверки должны быть внесены в рабочее помещение не менее чем за 12 часов до начала поверки. *\*

## 3 ТРЕБОВАНИЯ К КВАЛИФИКЦИИ ПОВЕРИТЕЛЕЙ

К поверке допускаются лица, прошедшие обучение, аттестованные по месту работы в соответствии с установленным порядком, имеющие свидетельство поверителя.

## 4 ТРЕБОВАНИЯ БЕЗОПАСНОСТИ

При поверке аппаратуры требуется соблюдать правила техники безопасности согласно действующим на предприятии инструкциям.

## 5 УСЛОВИЯ ПОВЕРКИ

При проведении поверки должны соблюдаться следующие условия:

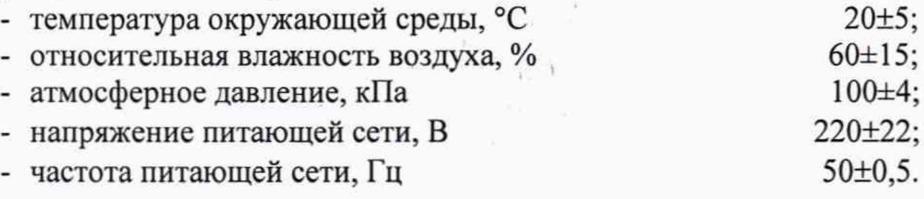

#### 6 ПОДГОТОВКА К ПОВЕРКЕ

Перед проведением поверки должны быть выполнены следующие подготовительные работы:

- подготовить к работе средства поверки в соответствии с их инструкциями по эксплуатации;

- ознакомиться с руководством по эксплуатации ИКПВ.402156.018РЭ и выполнить подготовительные работы, оговорённые в подразделах 4.2 ,4.3 ИКПВ. 402156.018РЭ.

## **7 ПРОВЕДЕНИЕ ПОВЕРКИ**

#### 7.1 Внешний осмотр

При проведении внешнего осмотра модуля виброизмерительного 8МВЗ-016Ф установить соответствие следующим требованиям:

- отсутствие механических повреждений, сколов, трещин, повреждений корпуса блока вибромодуля 8МВЗ-016Ф (далее - модуль) и блока контрольно-проверочного устройства КПУ-8Ф (далее - КПУ), разрывов и оплавлений проводов;

- наличие и неповреждённость соединительных кабелей;

- наличие на корпусе заземляющей клеммы.

В случае несоответствия указанным требованиям модуль виброизмерительный 8МВЗ-016Ф бракуется и направляется в ремонт.

## 7.2 Опробование

7.2.1 Собрать схему, представленную на рисунке 1.

Подключить разъем кабеля питания «27В» к разъёму «+27В» модуля, а провода кабеля питания к блоку питания в соответствии с указанной на них полярностью.

Подключить имитатор акселерометра ДВЗ-022Ф - ИДВ (далее - имитатор ИДВ) к входному кабелю 1-го ИК «Вход 1» модуля. Подключить КПУ с помощью кабеля «КПУ - Модуль» к модулю.

7.2.1.1 Соединить зажим защитного заземления (клемма «±») на передней панели модуля с земляной шиной помещения.

7.2.1.2 Все приборы при этом должны быть выключены. Модуль должен находиться в выключенном состоянии (тумблер «ВКЛ» - в нижнем положении).

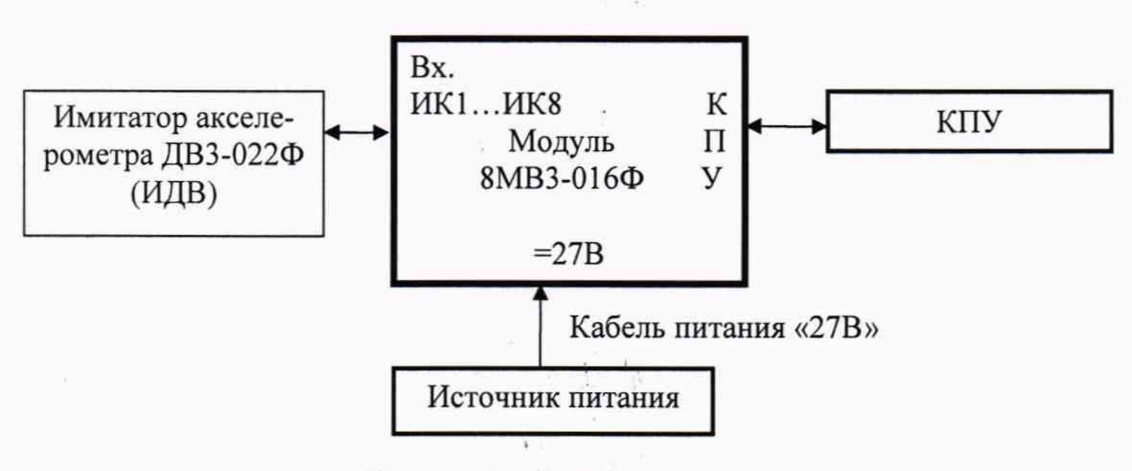

Рисунок 1 - Схема опробования

7.2.1.3 Ознакомьтесь с *«Инструкцией по использованию КПУ-8Ф для подготовки модуля виброизмерительного 8МФЗ-016Ф к работе»,* представленной в приложении А ИКПВ.402156.018РЭ.

7.2.2 Установить на источнике питания напряжение 27 В и ток нагрузки 0,55 А. Включить модуль при этом на индикаторе КПУ будет высвечиваться номер подключенного модуля. Установить на всех ИК модуля частотный диапазон «1,5 - 50 Гц». На индикаторе КПУ при этом должна отображаться цифра «100») и коэффициент передачи «1000» на всех измерительных каналах (на индикаторе при этом должно высвечиваться «1- -». С помощью КПУ войти в режим «контроля датчик-измерительный канал». Индикатор КПУ должно показывать значение 1,41 $\pm$ 0,30 В. Время появления установившегося указанного значения не должно превышать 1 мин.

7.2.3 Поочередно подключить имитатор ИДВ к входным кабелям ИК №2... №8 и контролировать показания индикатора КПУ, которые должны соответствовать значениям, приведенным в таблице 3 для режима «контроль датчик-измерительный канал» для коэффициента передачи 1000.

Повторить пункт 7.2.3 с коэффициентами передачи «500» и «250», показания индикатора КПУ при различных коэффициентах приведены таблице 3.

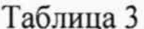

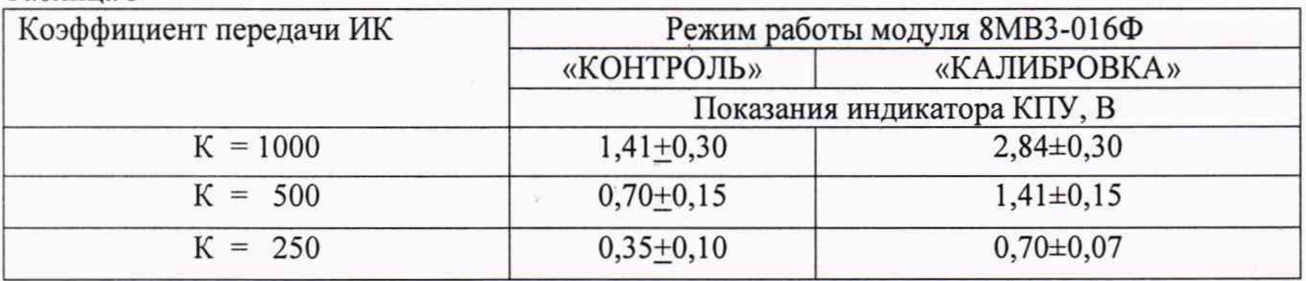

7.2.4 Повторить пункты 7.2.2; 7.2.3 для частотных диапазонов 0,5-25 Гц и 0,5-100 Гц. На индикаторе КПУ должны отображаться соответственно цифры 50 и 200 (установка частотных диапазонов и коэффициентов передачи приведены в инструкции приложения А (ИКПВ. 402156.018РЭ).

7.2.5 Повторите пункты 7.2.2; 7.2.3 и 7.2.4 для режима «Калибровка» (ИДВ в этом режиме отключить от входных разъемов).

7.2.6 Результаты поверки считать удовлетворительными, если:

- значения выходного напряжения ИК на индикаторе КПУ в зависимости от режима работы модуля соответствуют значениям, указанным в таблице 3;

- время готовности к работе от момента подачи электропитания не превышает 2 мин.

Результаты поверки занести в протокол.

#### 7.3 Проверка электрического сопротивления изоляции

7.3.1 Отключить модуль от питающей сети.

7.3.2 Измерить сопротивление между цепями модуля вольтметром В7-78/1 в режиме измерение сопротивления:

- «минус 27 В» (контакты 3 и 4 разъема «27В») – «КОРПУС» (клемма « $\perp$ » на передней панели) используя кабель R2 «гнездо» (ИКПВ4694.16.037);

- «минус 27 В» - «ОБЩИЙ» (контакт 16 разъема «ВЫХОД», используя кабель R1 «штырь» (ИКПВ469416.038);

- «КОРПУС» - «ОБЩИЙ», используя кабель R1 «штырь».

Результаты поверки считать удовлетворительными, если сопротивление изоляции составляет не менее 20 МОм.

Результаты проверки занести в протокол.

#### 7.4 Определение коэффициентов передачи ИК

7.4.1 Собрать схему измерений в соответствии с рисунком 2.

7.4.2 К выходу генератора подключить кабель делитель «1/125» и универсальный вольтметр В7-78/1 (с помощью тройника) (Вольтметр 1), а ответную часть кабеля с разъемом 2РМ14БПН4Ш1В к разъёму «Вход 1» (2РМ14КПН4Г1В1) ИК № 1 модуля 8МВ3-016Ф. Контакты 1, 2 разъема «ВЫХОД» (см. схему электрическую подключения модуля виброизмерительного 8МВ3-022Ф приложения В ИКПВ.402156.018РЭ) с помощью кабеля штыревого подключить ко второму вольтметру В7-78/1 (Вольтметр 2) и осциллографу типа TDS2022. Вывод кабеля делителя «1/125» (белый) подключить к контакту 16 (общий) выходного разъема «ВЫХ».

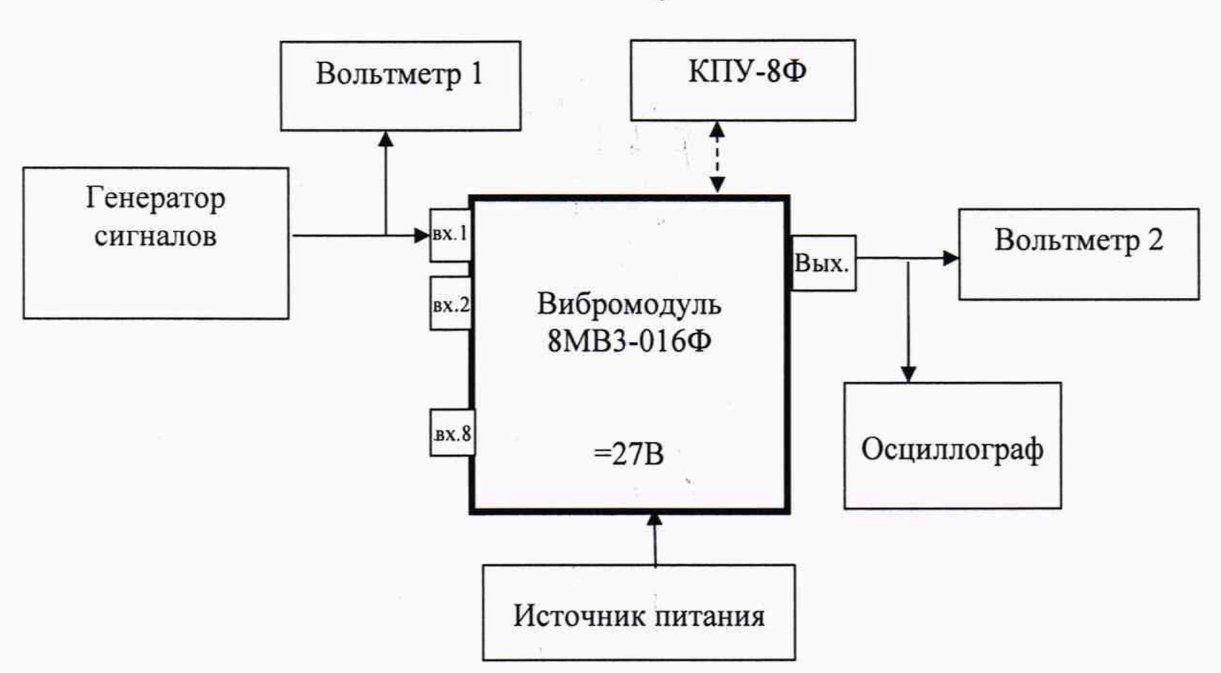

Рисунок 2 - Схема измерения амплитудных и амплитудно-частотных характеристик вибромодуля 8МВ3-016Ф

7.4.3 Включить все приборы и устройства, показанные на этой схеме. Установить с помощью КПУ на всех ИК модуля частотный диапазон «1,5 - 50 Гц» и коэффициент передачи  $\langle 250 \rangle$ 

ВНИМАНИЕ! - Здесь и далее после установки частотных диапазонов и коэффициентов передачи КПУ отсоединять от модуля.

7.4.4 Подать с выхода генератора синусоидальный сигнал частотой 30 Гц, устанавливая при этом значения напряжения на входе измерительного канала в соответствии с таблицей 4 для коэффициента передачи «250» (индекс «1»).

Таблица 4

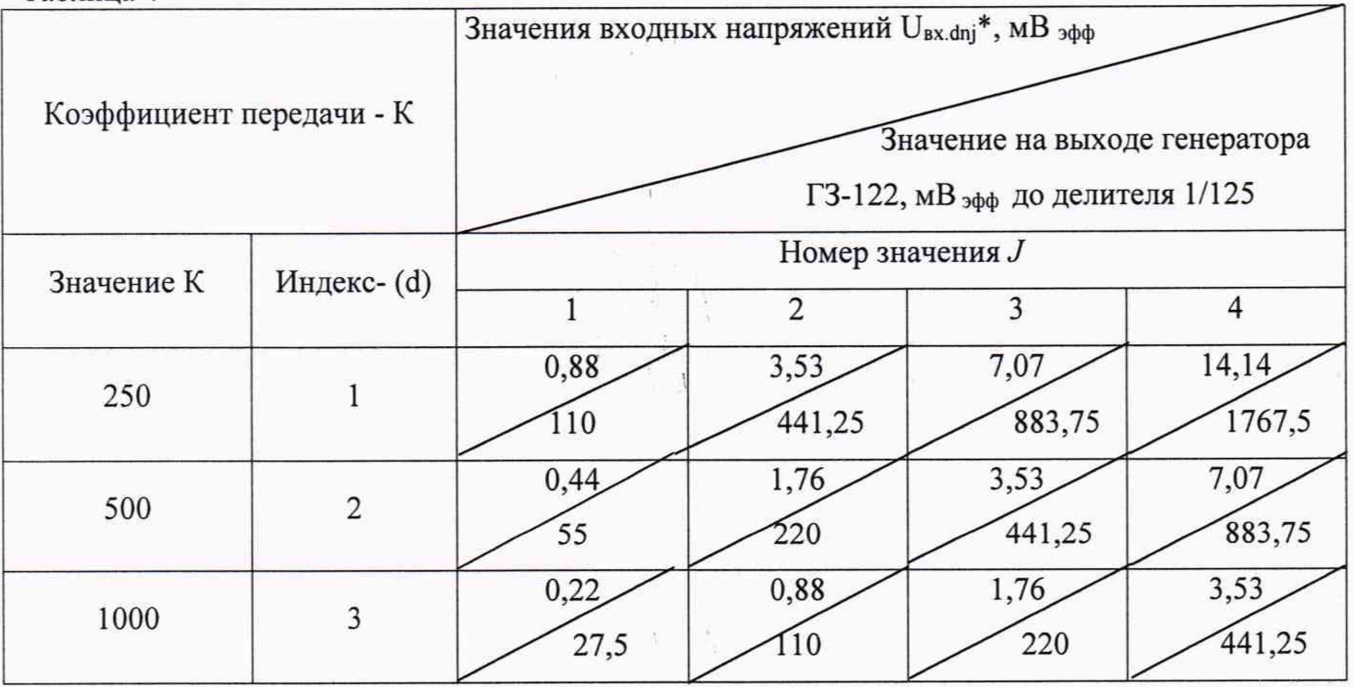

Ŧ

6

7.4.5 Измерить значения выходного напряжения ИК № 1 (выходной разъём РМТ24КПН19Г1В1 контакты 1 и 2) Вольтметром 2 и проконтролировать форму выходного сигнала осциллографом.

7.4.6 Устанавливая последовательно с помощью КПУ коэффициенты передачи «500» (индекс «2») и коэффициента передачи «1000» (индекс «3») измерить значения выходных напряжений аналогично п.п. 7.4.2 - 7.4.5.

7.4.7 Переключить выход генератора ко входу ИК № 2, а вход Вольтметра 2 к выходу ИК № 2 и осуществить операции по п.п 7.4.3 - 7.4.4. Затем провести измерения аналогично п.п. 7.4.2 - 7.4.6 для остальных ИК модуля.

7.4.8 Диапазоны выходных напряжений переменного тока ИК определить в конечных точках их амплитудных характеристик, которые соответствуют максимальным измеряемым выходным сигналам  $\pm$ 5 В по формуле:

$$
U_{\text{bblX.}a\text{MII}} = U_{3\varphi\varphi} \cdot 1,41
$$

7.4.9 Определить диапазон выходных напряжений переменного тока каждого ИК. Собрать схему, представленную на рисунке 3. Включить питание 27 В.

7.4.10 С помощью КПУ установить коэффициент передачи «250», диапазон частот «1,5  $-50$   $\Gamma$ u».

В режиме «РАБОТА» вибромодуля генератором задать входной сигнал частотой 35 Гц напряжением 1770 мВ (на входе ИК соответственно 14,08 мВ). Измерить максимальный уровень выходного сигнала ИК вибромодуля вольтметром (U<sub>3фф</sub>). Определить амплитуду выходного сигнала по формуле:

 $U_{\text{BhIX. aMII}} = U_{\text{subd}} \cdot 1.41$ 

7.4.11 Повторить п. 7.4.10 для коэффициентов передачи «500» и «1000», задавая напряжение на выходе генератора 880 мВ и 440 мВ соответственно (на входах ИК 7,04 и  $3.52$   $MB$ ).

7.4.8 Повести обработку результатов измерений.

7.4.8.1 В процессе обработки результатов измерений определить коэффициенты передачи каждого ИК по формуле:

$$
K_{dn} = \frac{\sum_{i=1}^{4} K_{dnj}}{4},
$$
 (1)

Кат- коэффициент передачи определяется для каждого *ј*-того номера значения где входного напряжения:

$$
K_{\text{duj}} = \frac{U_{\text{shx/dnj}}}{U_{\text{axdj}}},\tag{2}
$$

d - индекс коэффициента передачи, где

 $n$  – номер ИК,

 $j$  – точки измерений от 1 до m=4 (см. таблицу 4),

 $U_{\text{shx},\text{dm}i}$  - значение выходного напряжения ИК,

 $U_{\epsilon \times d i}$  - значение входного напряжения ИК.

7.4.8.2 Отклонение найденного коэффициента передачи каждого канала от значения коэффициента передачи этого же ИК, указанного в паспорте модуля, определить по формуле:

$$
\delta_{dn} = \frac{K_{dn} - K'_{dn}}{K'_{dn}} \cdot 100\%, \qquad (3)
$$

 $K_{dn}$  и  $K^{l}$ <sub>dn</sub> – коэффициенты передачи ИК, определенные при поверке и указанные в где паспорте соответственно.

7.4.8.3 Нелинейность амплитулной характеристики определить по формуле:

$$
\delta_{\rm H} = |(\mathbf{K}_{\rm dn} - \mathbf{K}_{\rm dnj})_{\rm max}| / \mathbf{K}_{\rm dn} \cdot 100\%, \tag{4}
$$

 $K_{dn}$ ,  $K_{dn}$  - коэффициенты передачи ИК, определенные в п. 7.4.8.1. где

7.4.8.4 Среднее квадратическое отклонения случайной составляющей погрешности ИК определить по формуле:

$$
\Delta_{\rm n} = \sqrt{\left[ \left( \sum_{j=1}^{\rm m} \Delta K \, \mathrm{d}_{\rm n j} \right)^2 \right] \, \mathrm{m} \cdot \mathrm{(m-1)} \right]} \quad , \tag{5}
$$

 $\Delta K_{\text{dni}} = K_{\text{dn}} - K_{\text{dni}}$ . где

7.4.8.5 Оценку случайной составляющей основной погрешности при доверительной вероятности P = 0.95 определить по формуле:

$$
\delta_0 = (3 \Delta_{dn} / K_{dn}) \times 100\% , \qquad (6)
$$

7.4.8.6 Основную погрешность определить как алгебраическую сумму составляющих основной погрешности:

$$
\delta = \sqrt{\delta_0^2 + \delta_{\rm H}^2 + \delta_{\rm H}^2 + \delta_{\rm H}^2}, \qquad (7)
$$

 $\delta_{\mu 1}$  и  $\delta_{\mu 2}$  – погрешности вольтметров на входе и выходе ИК. где

7.4.8.7 Результаты поверки считать положительными, если отклонение найденного коэффициента передачи каждого ИК от значения коэффициента передачи этого же ИК, указанного в паспорте модуля, не превышает 1 %, и основная погрешность находится в допускаемых пределах  $\pm 1$  %.

#### 7.5 Определение неравномерности АЧХ

7.5.1 Собрать схему измерений в соответствии с рисунком 2.

7.5.2 Включить все приборы и устройства. С помощью КПУ установить для всех ИК модуля коэффициент передачи «1000» и частотный диапазон «1,5 - 50 Гц».

7.5.3 Подключить выход генератора с помощью кабеля делителя «1/125» к входному разъёму жгута ИК № 1.

Установить значение напряжения на выходе генератора равное 220 мВ<sub>эфф.</sub>

Измерить значения выходных напряжений измерительного канала № 1 на разъеме «ВЫХОД» выходного жгута модуля, изменяя частоту сигнала генератора в соответствии с таблицей 5, с помощью кабеля штыревого в соответствии со схемой электрической подключения модуля виброизмерительного 8MB3-016Ф (приложение «В» ИКПВ.402156.018 РЭ). Таблица 5

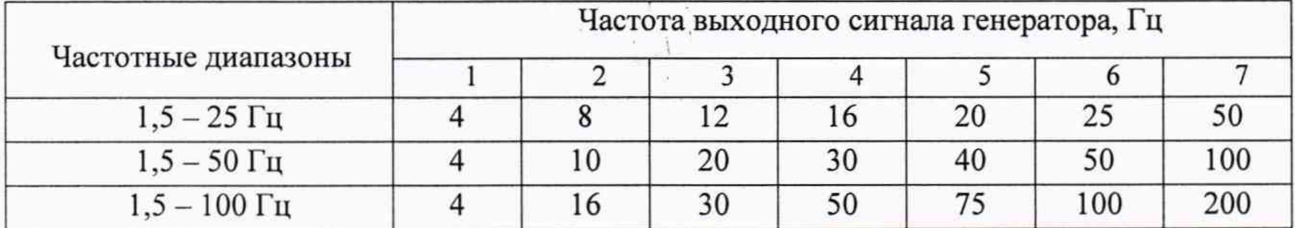

7.5.4 Повторить измерения для всех остальных ИК.

7.5.5 Определить аналогично АЧХ на диапазонах «1.5 - 100 Гц» и «1.5 - 25 Гц».

7.5.6 Определить неравномерность АЧХ в диапазонах частот «1.5 - 25 Гц».

«1,5 - 50  $\Gamma$ ц» и «1,5-100  $\Gamma$ ц» по формуле:

$$
\eta = |(U_{\text{BBIX}_{\text{max}}} - U_{\text{BBIX}_{\text{0a3}}}) / U_{\text{BBIX}_{\text{0a3}}} | \cdot 100 \%, \tag{5}
$$

Uвых<sub>баз</sub> – значение выходного напряжения канала на базовой частоте (16 Гц для частотгле ного диапазона 1,5 - 25 Гц; 30 Гц для частотных диапазонов 1,5 - 50 Гц; 1,5 - 100 Гц);

Uвых<sub>тах</sub>- значение выходного напряжения канала в рабочем диапазоне частот, максимально отличающееся от Uвых<sub>баз</sub>

Результаты поверки считать положительными, если неравномерность АЧХ находится в допускаемых пределах  $\pm$ 5 %.

Результаты поверки занести в протокол.

# 8 ОФОРМЛЕНИЕ РЕЗУЛЬТАТОВ ПОВЕРКИ

8.1 Положительные результаты поверки оформляются выдачей свидетельства о поверке установленной формы и записью результатов поверки в паспорте на модуль виброизмерительный 8МВ3-016Ф.  $\lambda$ 

8.2 Знак поверки наносится в свидетельство о поверке в виде оттиска клейма либо в паспорт модуля виброизмерительного 8МВ3-016Ф

8.3 Отрицательные результаты поверки оформляются выдачей извещения о непригодности модуля виброизмерительного 8МВ3-016Ф к дальнейшей эксплуатации с указанием причин.

Начальник отдела ФГБУ «ГНМЦ» Минобороны России

Старший научный сотрудник ФГБУ «ГНМЦ» Минобороны России

А.Г. Максак

А.А. Горбачёв